© Составление: Выграненко М.В., vygranenko@mail.ru, декабрь 2010 Basic-256

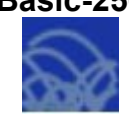

## Занимательные программы со строковыми функциями

1. Определение ASCII-кодов клавиш.

```
print "Нажмите клавишу и узнайте её код"
rem Цикл, который будет работать, пока не нажмут клавишу Esc (код 16777216)
While (key <> 16777216)
rem Считывание кода нажатой клавиши
  a = \mathsf{key}if a < 0 then print a
End While
```
2. Определение символов по ASCII-кодам. Распечатка таблицы.

```
for J = 33 to 90
  print J:
   print " "
  print CHR(J)
  pause 1
next J
```
3. Слово задом наперёд.

```
clsinput "Введите слово", S$
N = LENGTH(SS)X\=""
for I = 0 to N - 1X$ = X$ + MID(S$, N-I, 1)next I
print " ":
print X$
```
4. Рисующая управляемая точка. Управление точкой задаётся клавишами X, Y, V, W. Останов программы - клавиша Z.

```
clq rem Очистка окна графического вывода
print "Управляйте ричующей точкой стрелками"
print "Задайте координаты начальной точки"
input "X =", Xinput "Y=", Y
color blue
d<sub>O</sub>plot(X, Y)A=0while (A=0)A = \text{keV}end while
   if A=16777235 then Y=Y-1 rem BBepx
   if A=16777237 then Y=Y+1 rem Вниз
   if A=16777236 then X=X+1 rem Вправо
   if A=16777234 then X=X-1 rem Влево
until (A=16777216) rem Пока не нажата Esc
```
© Составление: Выграненко М.В., [vygranenko@mail.ru,](mailto:vygranenko@mail.ru) декабрь 2010

```
5. Падающие буквы.
```

```
cls
input "Введите строку",A$
color white
rect 0,0,graphwidth,graphheight
color red
font "Arial",20,75
text 10,10,A$
pause 1
N=LENGTH(A$)
for I=1 to N
for J=10 to 250 step 10
   text 10+18*(I-1),J,MID(A$,I,1)
   pause 1
   color white
   text 10+18*(I-1),J,MID(A$,I,1)
   color red
next J
next I
```